Machine Translated by Google

# LONGUE ROBE

## MODÈLE A-24

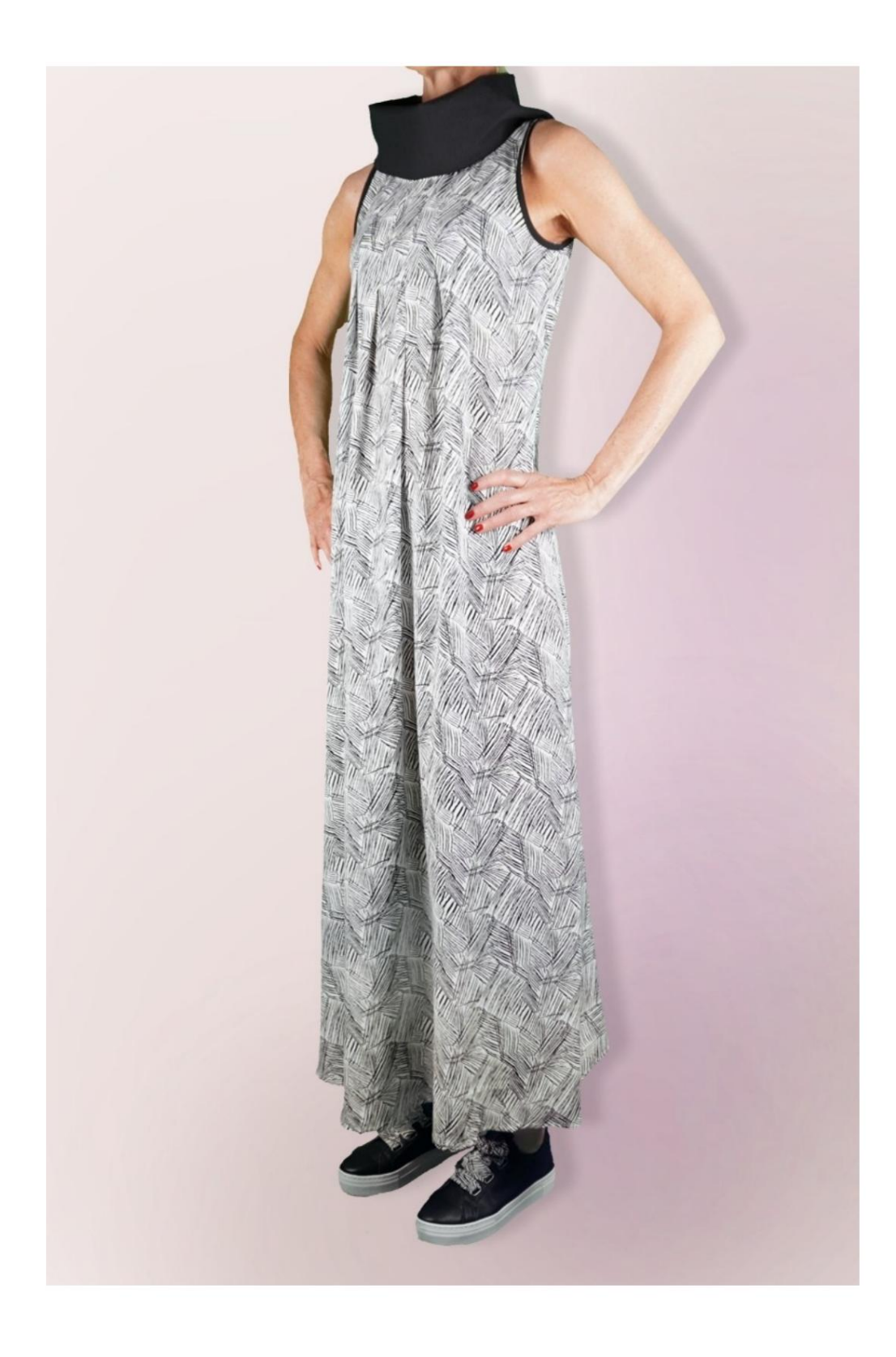

# MODÈLE A-24

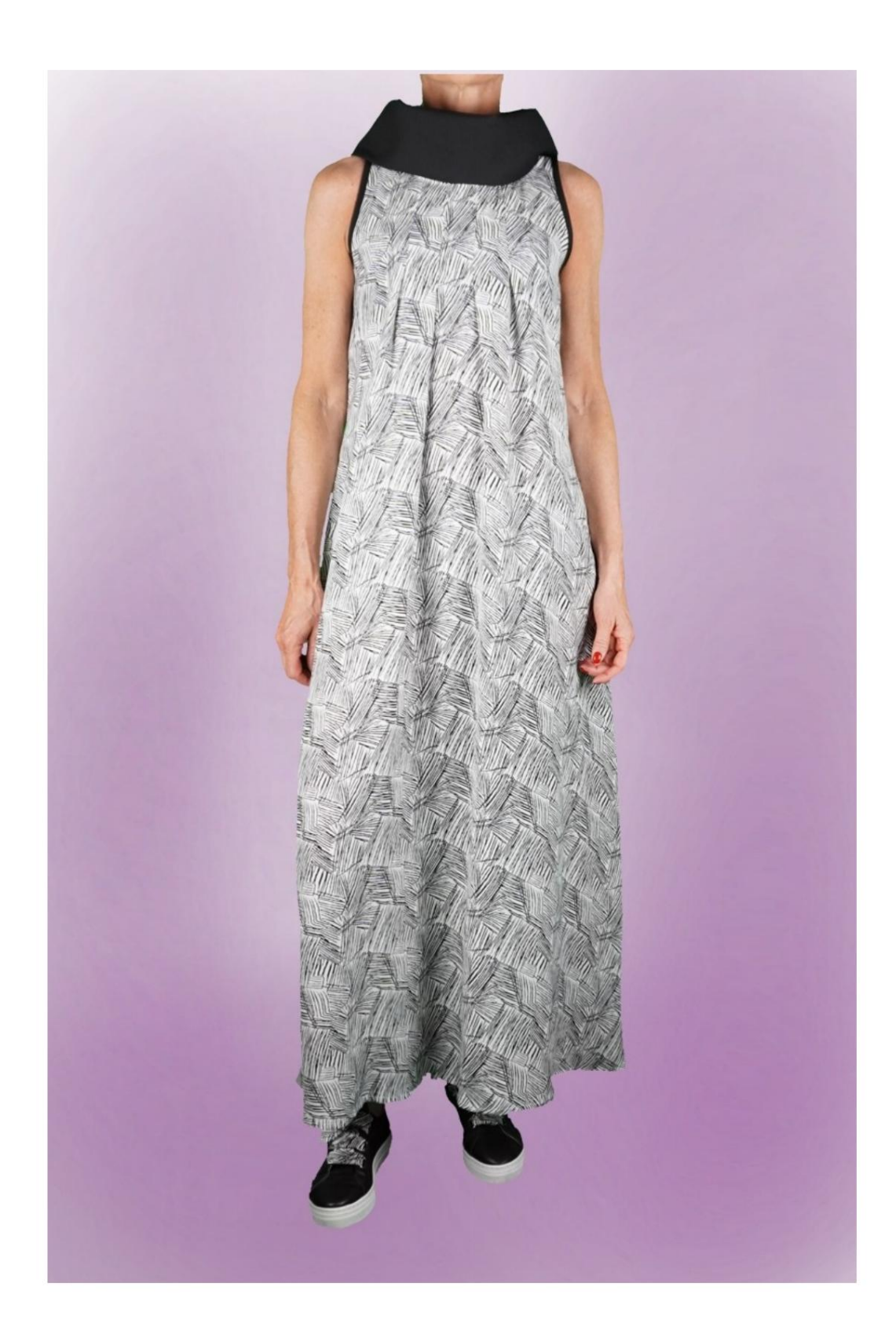

### MODÈLE A-24

# DESCRIPTION MODÈLE A-24

• Modèle sans manches. •

Col cheminée. • 4

petits plis sur l'encolure devant. • Coupe décontractée.

#### TRÈS IMPORTANT POUR LA RÉALISATION DU MODÈLE PREND LES MESURES.

Dans la page MESURES, en sélectionnant "Afficher le mannequin pour les mesures", un mannequin s'affiche.

La sélection d'une case pour entrer des mesures, par exemple la taille de la personne, indique comment prendre correctement cette taille.

Vos mensurations doivent être saisies comme demandé, puis c'est le programme TittiCad qui les traite afin que les proportions originales du modèle que vous avez choisi s'adaptent à vos mensurations.

#### LE MODÈLE A-24 EST COMPOSÉ DE PIÈCES SUIVANTES :

N.1 AVANT. Une fois sur le pli du tissu.

#2 DERRIÈRE. Une fois sur le tissu double.

N.3 AVANT DU COU. Une fois sur la toile unique.

N.4 DERRIÈRE LE COU. Une fois sur la toile unique.

N.5 RAINURE DE SERRAGE. Deux fois sur un seul tissu.

Remarque : le patron inclut déjà les marges de couture.

# RÉALISATION DE CE MODÈLE MATÉRIEL NÉCESSAIRE POUR LA

Le tissu du modèle sur la photo est un mélange cupro-viscose.

- Tissu recommandé SANS VERSET (pour pouvoir placez le patron comme suggéré, sinon la quantité de tissu nécessaire varie) : coton pour les chemises, lin, viscose.
- QUANTITE voir page suivante. La pièce n° 5 peut être remplacée par du ruban de biais. • Fil de machine à coudre.

Étant un modèle sur mesure, il n'est pas possible d'indiquer la bonne quantité pour tous les matériaux nécessaires. Vous devrez les mesurer de manière appropriée.

#### NÉCESSAIRE MOTIF SUR TISSU ET QUANTITÉ DE TISSU

Il y a 2 cas possibles, selon que vous utilisez le Programme TittiCad (installé sur votre PC), ou le Service de Modélisme en Ligne (présent sur le site www.titticad.com) :

- Programme TittiCad :

En ouvrant la page IMPRIMER et en sélectionnant l'élément Disposition sur tissu dans la "Liste des impressions disponibles", une suggestion s'affiche sur la façon de positionner le modèle sur le tissu.

# - [Patrons en ligne de www.titticad.com :](https://www.titticad.com/cartamodelli-online) Après

avoir saisi les mesures et demandé l'aperçu gratuit, celui-ci s'affiche au bas de la page Disposition sur le tissu et longueur de tissu requise.

La flèche verticale indique la quantité de tissu nécessaire, tandis que la flèche horizontale indique la largeur du tissu, il peut s'agir de tissu double (lorsque 75 cm est indiqué) ou de tissu simple (lorsque 150 cm est indiqué).

Il est recommandé de toujours prendre un peu plus (10-15 cm)

# CONSEILS D'EMBALLAGE

## Préparation du patron

[Comment assembler le patron TittiCad.](https://www.devcad.com/tc_online/tutorial.asp?nome=assemblaggio_a4)

Premiers pas dans l'emballage

[2-3 Choses à savoir sur le tissu avant de placer le motif sur](https://www.devcad.com/tc_online/tutorial.asp?nome=primi_passi_1)  le tissu.

[Comment placer le motif sur le tissu.](https://www.devcad.com/tc_online/tutorial.asp?nome=primi_passi_2)

[Marquez le contour du patron et assemblez un devant](https://www.devcad.com/tc_online/tutorial.asp?nome=primi_passi_3)  avec un dos.

Tutoriels vidéo spécifiques pour ce modèle

[MOD-A-24 Ensemble complet. Première partie.](https://www.devcad.com/tc_online/tutorial.asp?nome=mod_a_24_parte1)

[MOD-A-24 Ensemble complet. Deuxième partie.](https://www.devcad.com/tc_online/tutorial.asp?nome=mod_a_24_parte2)

[Ourlet double.](https://www.devcad.com/tc_online/tutorial.asp?nome=orlo_doppio)

Pour tous les tutoriels vidéo sur le pack, cliquez sur le lien ci-dessous :

www.titticad.com/package